## **Reports: MB6064B - AEFI Workload and Surveillance Page 1**

**QRC**

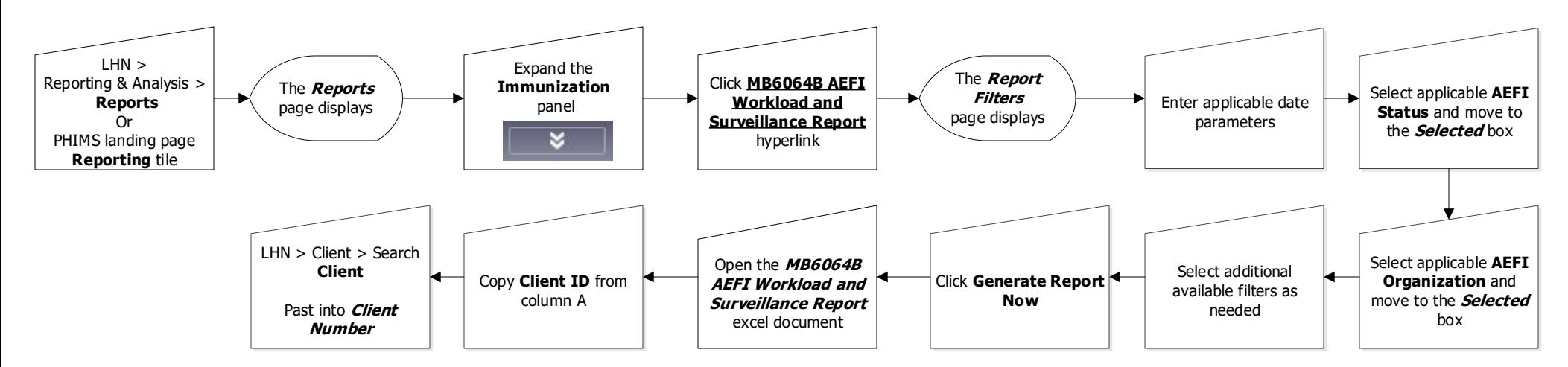

## **Points to Remember**:

- AEFI workload and Surveillance user quide is found on the PHIMS website. All PHIMS report user quides are found in Public Health > Reports folder.
- If, during the assessment of an AEFI, more information is required, report MB6064A-AEF Detail Report should be generated. Filter report by client ID, most recent, de-Identify 'no', comment lines 'yes'. This report can then be sent to non PHIMS immunization providers to document requested further information.
- AEFI workload and surveillance report can be used to identify AEFI reports that have not yet been submitted for review, those that have not yet been reviewed and those that require further investigation.

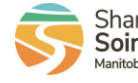

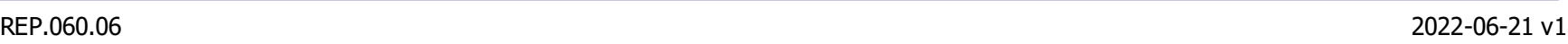

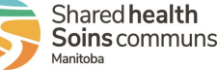

 $\overline{\phantom{a}}$